## **horstl für Lehrbeauftragte**

## **Einloggen in horstl**

Als Lehrbeauftragte\*r der Hochschule Fulda haben Sie vom Rechenzentrum eine Benutzerkennung (fd-Nummer) erhalten. Mit dieser fd-Nummer und dem zugehörigen Passwort können Sie sich wie folgt an horstl anmelden.

Stellen Sie sicher, dass Sie mit dem Hochschulnetz (LAN, [VPN](https://doku.rz.hs-fulda.de/doku.php/docs:vpn), [W-LAN\)](https://doku.rz.hs-fulda.de/doku.php/docs:wlan_eduroam) verbunden sind.

- 1. Geben Sie im Internet-Browser den Link <https://horstl-intern.hs-fulda.de>ein.
- 2. Geben Sie Ihre fd-Nummer als Benutzerkennung mit Ihrem individuellen Passwort ein.

Als Lehrbeauftragte\*r erhalten Sie in horstl die Rolle Lehrperson. Als Lehrbeauftragte\*r für den Studiengang Soziale Arbeit (Präsenz) erhalten Sie zusätzlich die Rolle "Prüfer\*in Sozialwesen".

Haben Sie noch keine FD-Nummer erhalten, wenden Sie sich bitte an Ihr Fachbereichssekretariat oder an Ihre Bearbeiter\*in im Personalmanagement.

## **Bedienungsanleitungen einsehen**

- Klickanleitung Lehrperson
- Klickanleitung Prüfer\*innen (Soziale Arbeit Präsenz)

From: <https://doku.rz.hs-fulda.de/>- **Dokumentation des Rechenzentrums**

Permanent link: **[https://doku.rz.hs-fulda.de/doku.php/docs:horstl\\_intern:lehrbeauftragte?rev=1643118211](https://doku.rz.hs-fulda.de/doku.php/docs:horstl_intern:lehrbeauftragte?rev=1643118211)**

Last update: **25.01.2022 14:43**

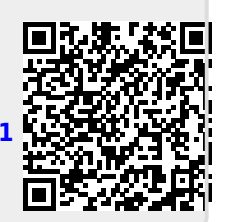